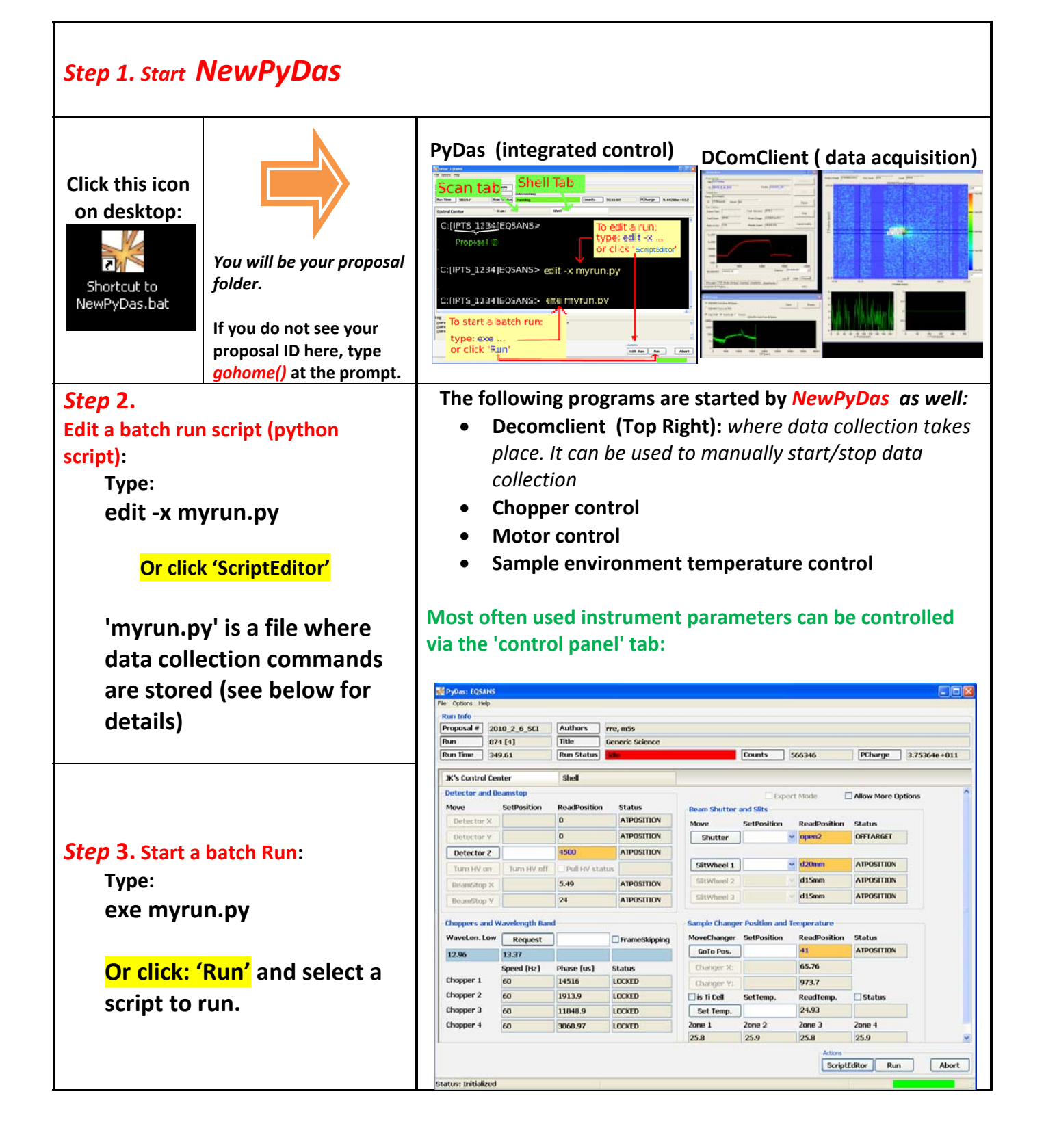

# Edit EQSANS Scan Scripts Using the ScriptEditor

(1) Start the ScriptEditor by clicking the 'ScriptEditor' Button in the PyDas window:

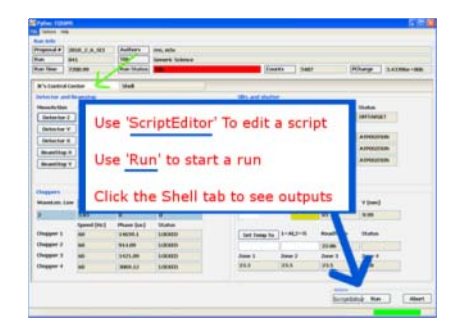

- (2) Create a script within the script editor.
- (3) Save the script to hard disk
- (3) Run your script

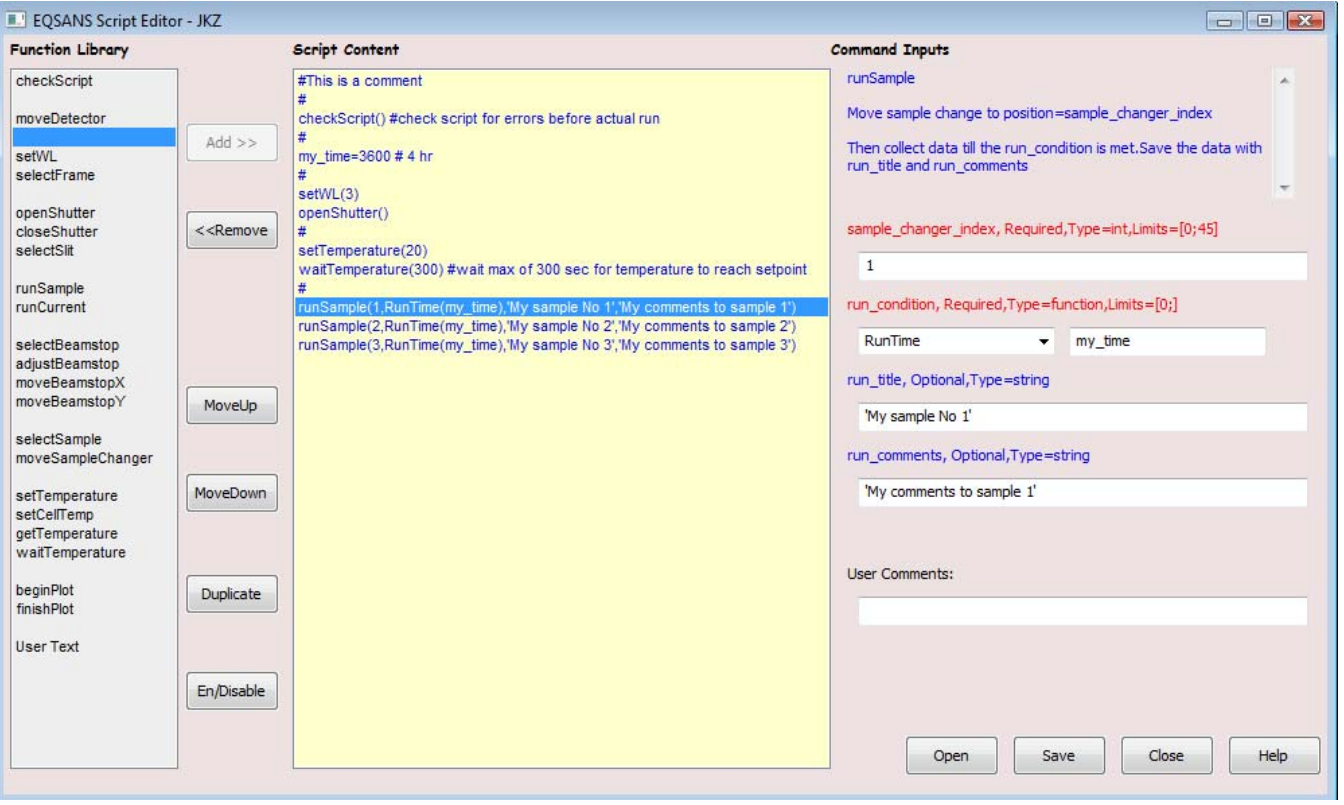

# A. EQ‐SANS Instrument geometry

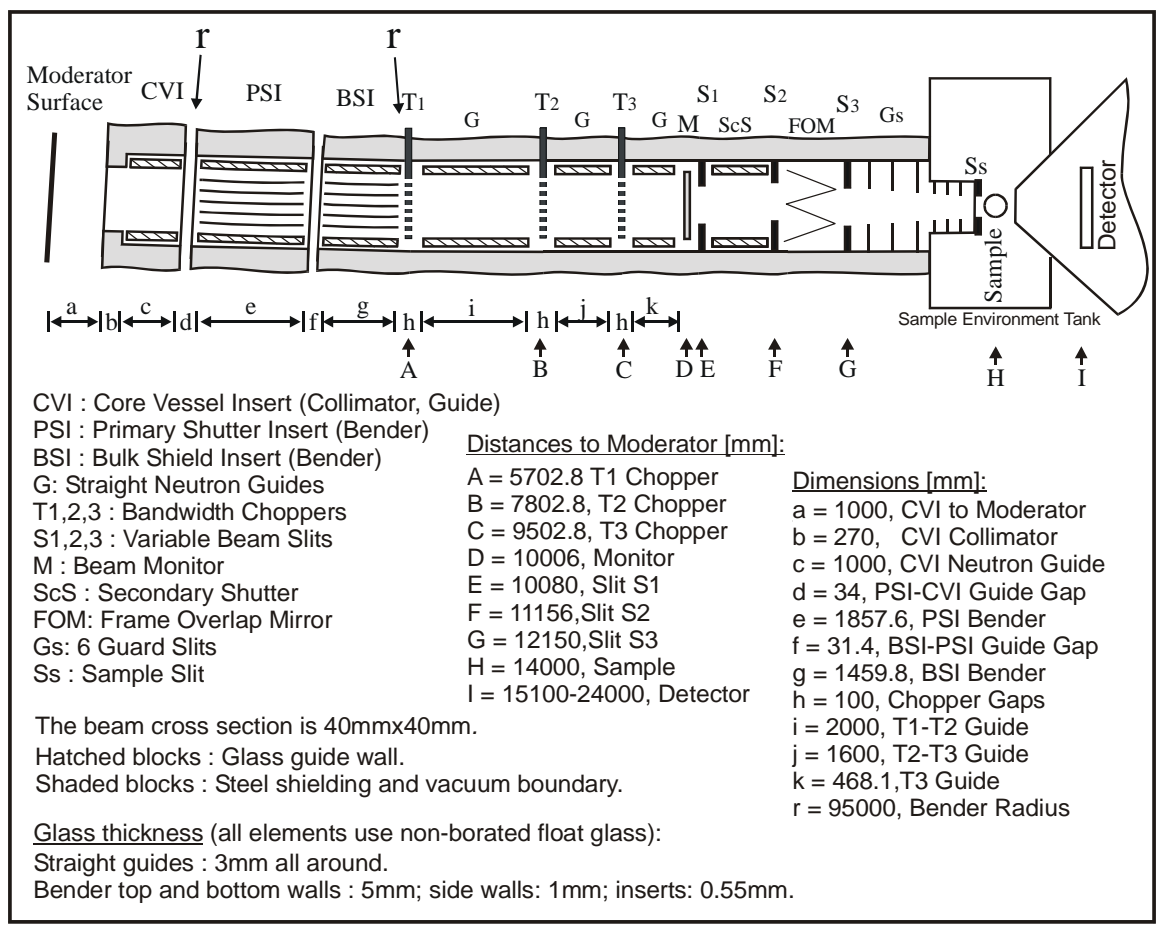

Note: Frame overlap mirror (FOM) is not installed.

# B. Helper Applications

# PostIt Notepad:

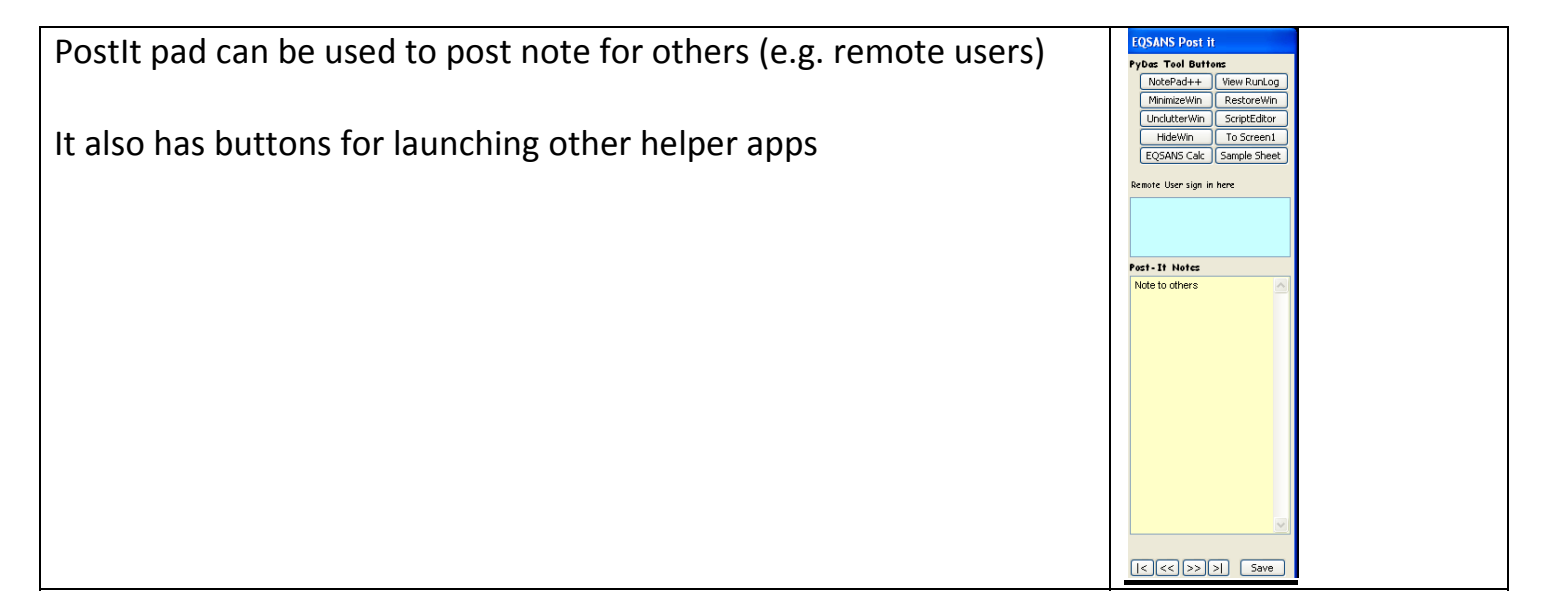

# **Sample sheet**

**Fill in the sample sheet for loaded samples**

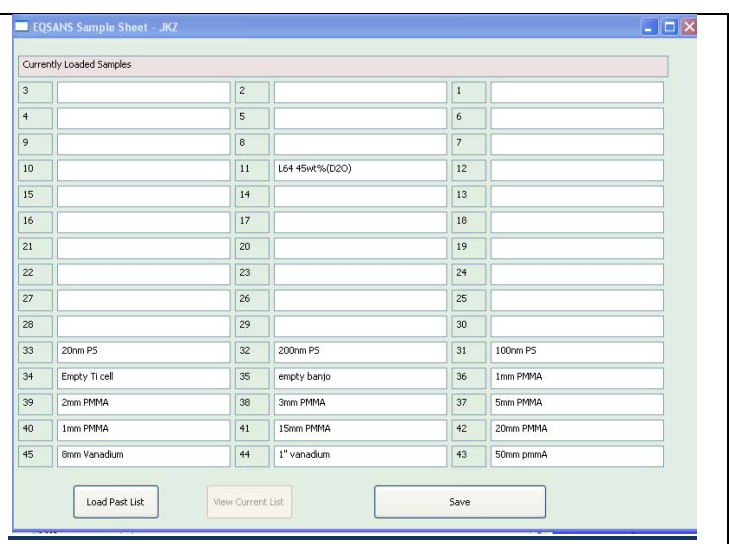

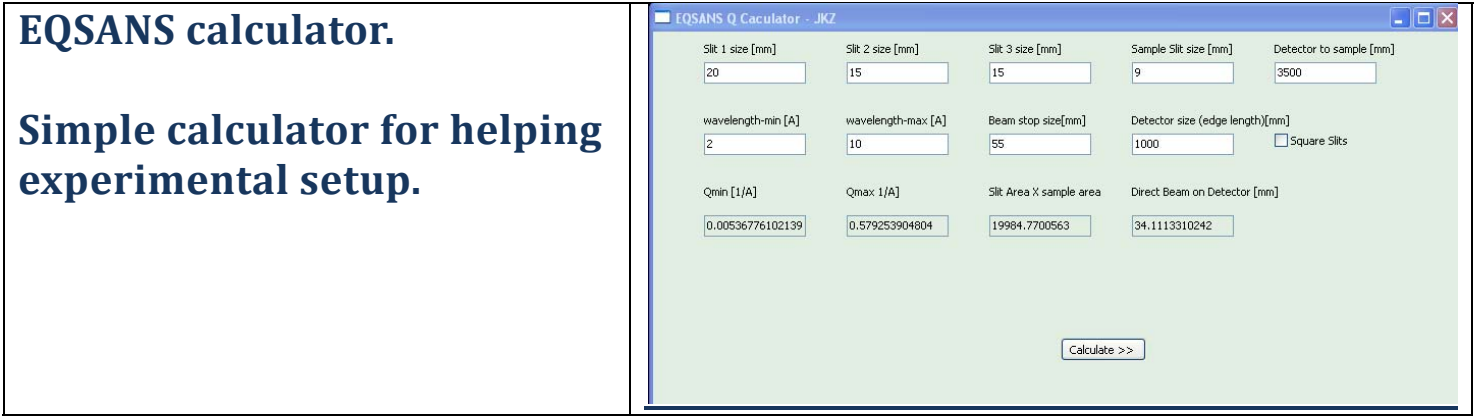

# C. Data Collection Script ‐ Function Reference

Highlight: Most Frequently Used. Frequently Used. Typically not directly used

## Obtaining instrument info:

**1. calcBandWidth**( chopper\_speed1 , chopper\_phases1 , chopper\_phases2 , chopper\_phases3, chopper\_phases4 ):

> *Calculate the expected wavelength band give chopper speed and phases. Current detector location is used for calculation*

#### **2. info(),**

**3. getinfo():**

*print the current instrument info* 

# Scan/Run:

**4. runSample(** *sample\_id, run\_condition=ProtonCharge(1e12), title=None, comments=None***):**

Move sample to position, start a run, stop the run when run condition is met, and save the data

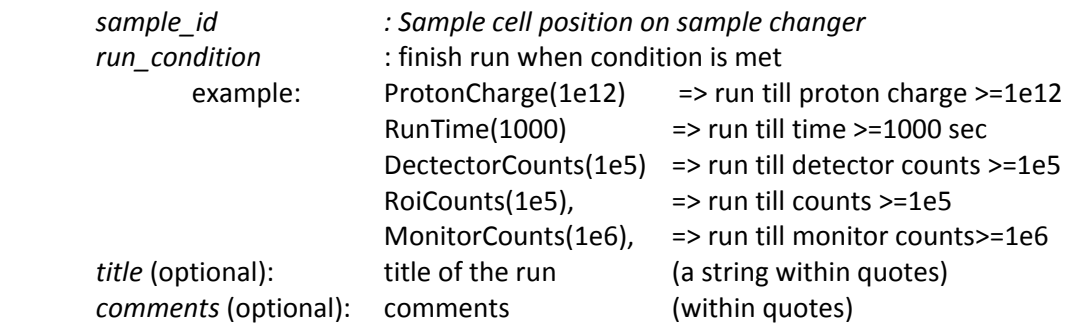

#### **Example:**

**runSample(10,RunTime(3600\*2),'My Sample','Run no 1')** #=> run sample at position 10 for 2 hours

**Note**: If decomclient is already collecting data, runSample() will not move the sample changer and will wait for the current run to finish (i.e. to meet our new run condition)

- **5. runCurrent(***run\_condition=ProtonCharge(1e12), title=None,comments=None***):**
- **6. runNow***(run\_condition=ProtonCharge(1e12), title=None,comments=None):*

*Same as runSample(), but without moving the sample changer. Use these when sample changer is not used.*

**Example: runCurrent(RunTime(3600\*2),'My Sample','Run no 1')** #=> run for 2 hours

#### **7. waitRun(run\_condition=ProtonCharge(1e12), title=None,comments=None):**

*Wait for the current run to finish and save it.*

### Sample changer:

**8. whereIsSample():**

*Print the current sample cell location*

**9. setSampleLocation(location) :**

Sample to moderator distance in mm (now overwritten by value from DAS). Used for bandwidth calculation only.

#### **10. loadSample(wait=None):**

*Move the sample changer to loading position. If wait == 1, then wait until the sample changer is in position before returns.*

#### **11. selectSample(sample\_id):**

*Move sample cell no: sample\_id into the beam* Example: **selectSample(1)**  #=> move sample changer to pos. 1

**12. moveSampleChanger(x=0,y=0),** 

#### **13. moveSampleChangerBy(dx=0,dy=0):**

*Move the sample change to a absolute coordintate*

```
Sample changer mapping:
# dy per row = 24
# dx per column= 41
# row 1 \, y = 898# row 15 y = 1964
# column 1 x = 116
# column 3x = 14#   
# pos   3    2    1
\#(x,y) = (14,1964) (65,1964) (116,1964)
#
\# ...
```
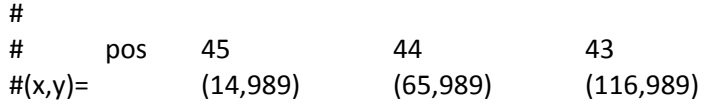

#### **14. holdChanger() :**

*Hold the sample changer and prevent it from moving within python control*

*Useful when sample changer is not used for experiment.* 

#### **15. releaseChanger() :**

*Release the sample changer and allow it to move with python*

#### **16. saveChangerHolderState() :**

*Save the current sample changer holding state to a file Default file: C:\\eqsans\_runs\\logs\\runlog\\ sample\_changer\_holding\_status.txt*

#### **17. readChangerHolderState() :**

*Read in the current sample changer holding state from the default file*

#### **18. setTemp(new\_t):**

**19. setTemperature(new\_t):**

*Set the sample changer temperature setpoint in C*

Example: **setTemp(20)**  $\qquad$  **#=> set the sample changer temperature set point to 20C** 

#### **20. getTemp():**

**21. getTemperature():**

*Get the average sample changer temperature in C*

Example: **getTemp() #=> get the current average sample temperature** 

#### **22. waitTemp(timeout=None):**

**23. waitTemperature(timeout=None):**

*Wait sample to reach its temperature of a maximum of 'timeout' seconds. Default: if timeout is not given, wait until temperature is in range*

- **24. calcTiCellTemp(cell\_no=None,set\_temp=None) :**
- **25. calcAlCellTemp(cell\_no=None,set\_temp=None) :**
- **26. calcCellTemp(cell\_type,cell\_no=None,set\_temp=None):**

Calculate the expected sample (liquid temperature) for a given cell at the set\_temp for Titanium or Aluminum *cells*

Note that Al and Ti cells have different behaviors

cell  $no = 1 - 45$ 

If cell  $no < 1$  or not given, calculate for all cells If set\_temp not given, use current set value from DAS

cell\_type = 'Al' for aluminum cells. 'Ti' for titanium cells

Example:

**calcCellTemp('Al',2)**  #=> calculate the estimated *sample* temperature in cell 2.

- **27. setTiCellTemp(cell\_no,set\_temp):**
- **28. setAlCellTemp(cell\_no,set\_temp):**
- **29. setCellTemp(cell\_type,cell\_no,set\_temp):**

Set the temperate such that cell cell no will reach set temp for a Titanium or Aluminum cell.

cell\_type = 'Al' for aluminum cells. 'Ti' for titanium cells

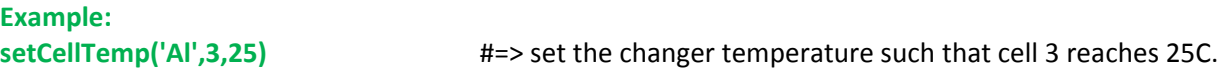

### Detector:

**30. whereIsDetector():**

Print detector location

**31. moveDetector( z\_value\_in\_mm, y\_value\_in\_mm=None, x\_value\_in\_mm=None) :**

> Move the detector to new location. Range of motion: z\_value\_in\_mm = 1210. to 10100.  $x$ \_value\_in\_mm = -20. to 20. y\_value\_in\_mm = ‐20. to 20. (Hardware range: z = 1205. to 10177.,x = ‐25. to 25., y = ‐25. to 25.)

Note: the sequence for moving the detector and selecting a bandwidth:

- 1. moveDetector(...)
- 2. setWL(...) or setFrame(...)
- 3. adjustBeamstop(...) (optional)

**Example: moveDetector(4000)**  #=> move the detector to 4000mm from sample.

!!! Note that when detector is moved beyond 5000mm, smaller slits have to be selected to prevent the direct **beam hitting the detector. !!!**

**32. setBeamstop(type='c',start\_wavelength=None) :** 

#### **33. selectBeamstop(type='c',start\_wavelength=None) :**

Select a beam stop and move it to beam center according to the current detector location and selected wavelength band

Type ='c' ( default) for circular beamstop, otherwise for square.

#### **Example:**

selectBeamStop('c') #=> select the circular beamstop, adjust its position according to current detector location and selected wavelength bands.

#### **34. moveBeamstopX(x) :**

**35. moveBeamstopY(y) :** 

*Move the beamstop.*

Approx. range:  $-100 \le x \le 100$  (in mm)  $0 \le y \le 600$  (in mm)

#### **36. adjustBeamstop(start\_wavelength=None) :**

Adjust the beamstop position according to detector location and selected wavelength.

Note: the sequence for moving the detector and selecting a bandwidth:

- 1. moveDetector(...)
- 2. setWL(...) or setFrame(...)
- 3. adjustBeamstop(...) (optional)

#### **Example:**

adjustBeamstop() #=> Adjust the position of the current beamstop according to current detector location and selected wavelength bands.

## Chopper and wavelength selection:

**37. setChopperSpeedsAndPhases(speed\_for\_all\_choppers, chopper\_1\_phase\_in\_microsec, chopper\_2\_phase\_in\_microsec, chopper\_3\_phase\_in\_microsec, chopper\_4\_phase\_in\_microsec):**

#### *Change chopper setting*

**38. setChopperByStartingWavelength( start\_wavelenth,** 

**chopper\_speed\_in\_Hz, sample\_to\_detector\_in\_mm=None, sample\_to\_moderator\_in\_mm=None):**

*Set chopper speeds and phases.* 

*Detector to sample and sample to detector distance are obtained from DAS.*

#### **39. setChopperByStartingFrameNumber( start\_frame,**

**chopper\_speed\_in\_Hz, sample\_to\_detector\_in\_mm=None, sample\_to\_moderator\_in\_mm=None**):

*Set chopper speeds and phases to a selected frame. Detector to sample and sample to detector distance are obtained from DAS.*

**40. selectFrame( frame\_no, is\_frame\_skipping=None, sample\_to\_detector\_in\_mm=None, sample\_to\_moderator\_in\_mm=None) :**

**41. setFrame( frame\_no, is\_frame\_skipping=None, sample\_to\_detector\_in\_mm=None, sample\_to\_moderator\_in\_mm=None) :**

> *Select a frame by phasing the choppers. Detector to sample and sample to detector distance are obtained from DAS.*

**42. selectStartingWavelength( wavelength, is\_frame\_skipping=None, sample\_to\_detector\_in\_mm=None, sample\_to\_moderator\_in\_mm=None) :**

**43. setWL( wavelength, is\_frame\_skipping=None, sample\_to\_detector\_in\_mm=None, sample\_to\_moderator\_in\_mm=None) :**

> *Set chopper speeds and phases to start at wavelength (in Angstrom). Detector to sample and sample to detector distance are obtained from DAS.*

Note: the sequence for moving the detector and selecting a bandwidth:

```
1. moveDetector(...)
```
- 2. setWL(...) or setFrame(...)
- 3. adjustBeamstop(...) (optional)

```
Example:
```
selectFrame(2)  $\#=\text{Select Frame No. 2 at the current detector location. No frame skipping.}$ setWL(2.5,'skipping') #=> Select start wavelength =2.5 at the current detector location in frame skipping mode.

# Collimation Slits and Shutter

- **44. setBeamSlit(slit\_no,wheel\_no=1):**
- **45. selectSlit(slit\_no,wheel\_no=1):**
- **46. setSlit(slit\_no,wheel\_no=1):**
- **47. changeSlit(slit\_no,wheel\_no=1):**

*Move to slit to selected position on selected slit wheel*

wheel\_no =  $1,2,3$  (1 being the most upstream one)

Possible value for slit\_no: For wheel no 1: sllit\_no='closed', d10mm','10x10mm','d15mm','15x15mm','d20mm','20x20mm','open' For wheel no 2: sllit\_no=open1', d10mm','10x10mm','d15mm','15x15mm','d20mm','20x20mm','open' For wheel no 3: sllit\_no=open1', d10mm','10x10mm','d15mm','15x15mm','d20mm','20x20mm','open'

#### **Example:**

selectSlit('d10mm') #=> select slit d10mm on wheel 1

**48. setSecondaryShutter(position) :**

*Set secondary shutter to position 1‐8*

**49. openShutter(position=2) :**

*Open the secondary shutter, position =1,2,3,4. Default =2*

#### **50. closeShutter(position=2) :**

*Close the secondary shutter, position =1,2,3,4. Default =2.*

#### **Example:**

openShutter()

## Plotting:

- **51. clearPlotData():** Clear stored plot data
- **52. storePlotData():** Store data for plotting
- **53. plot() :** plot stored data (default: detector counts vs run number) using PyDas's plotting routine
- **54. plotROI() :**

*plot stored ROI data using PyDas's plotting routine*

**55. plotMonitor() :**

*plot monitor data using PyDas's plotting routine*

#### **56. beginPlot(type=None):**

*Get ready for plotting data. Scans afterwards will be plotted*

Type = 'roi', 'ROI','Roi','r','R' for ROI plot Type = 'monitor','m','M','Monitor','MONITOR' for monitor plot Default: detector counts

#### **57. finishPlot():**

*Finish plotting. Scans afterwards will not be plotted*

# High Voltage routines :

- **58. HVStatus():** *The status of the detector High Voltage supply*
- **59. isHVOn() :**  *True if all three H.V. are on*
- **60. isHVOff() :**  *True if all three H.V. are off*
- **61. setHVOn() :**  *Turn H.V. on*
- **62. setHVOff() :**  *Turn H.V. off*

# Testing and others:

- **63. setTesting(yes=None) :** *Set a testing flag (1 or 0). No actual command will be sent to the instrument*
- **64. checkScript() :** *Check script for errors*
- **65. setVerbose(yes=None) :** *Verbose 1 or 0. (not yet consistently implemented)*
- **66. checkHelperApps ():** *Check motor and chopper apps are running*
- **67. gohome(home=None):**

*Goto home folder. Default : folder that corresponds to current proposal ID.*